## **Control-Events**

**Einleitung**

**GUI**

**Labels**

**Buttons**

**InputBox**

**ListBox**

**ComboBox**

**Edit**

**Graphic**

**CheckBox**

**Radio-Control**

**Slider**

**UpDown**

**Nutzung des Windows-Nachrichtendienstes**

Label Button\_OK ListBox ComboBox

**ListBox – Datenein- und Ausgabe**

## **Einleitung**

In der AutoIt-Hilfe wird ausgeführt, daß mit

```
Opt("GUIOnEventMode", 1)
```
die grundsätzliche Aktivierung des GUI-Event-Modus möglich ist, d.h. dass damit sowohl vom GUI selbst, wie auch von ihren Controls so genannte "Events" (Ereignisse) generiert werden können, die dann auswertbar sind.

Da in der AutoIt-Hilfe nur sehr wenige Informationen über Details dieser der Windows-Philosophie so grundlegenden Arbeitsweise vorhanden sind, erhebt sich die Frage: "Was bedeutet das im Einzelnen?"

Die bloße Erwähnung, bzw. die recht dürftigen Hinweise in der AutoIt-Hilfe bringen oft nicht genügend Klarheit, oder man kommt mit der berühmt-berüchtigten "*Try & Error*"-Methode nur mühsam ans Ziel.

Von den 29 in AutoIt verfügbaren Controls sollen deshalb hier die wichtigsten im Zusammenhang mit dem GUI einer eingehenden Untersuchung unterzogen werden.

## **GUI**

Für das GUI sind drei Ereignisse von besonderer Bedeutung, weil sie von den GUI-eigenen Control-Boxen erzeugt werden:

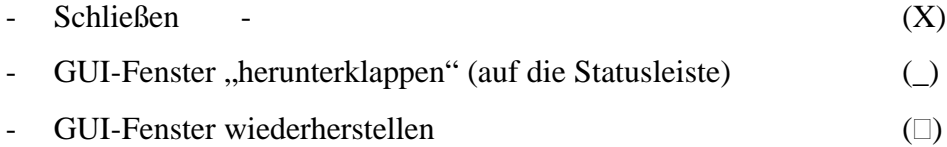

Da bei der globalen Aktivierung des GUI-Event-Modus GUIGEtMsg nicht verwendet werden kann, müssen in einer speziellen Funktion die dazu notwendigen Aktionen generiert werden:

```
(nach der Erzeugung des GUI)
GUISetOnEvent($GUI_EVENT_CLOSE, "SpecialEvents")
GUISetOnEvent($GUI EVENT MINIMIZE, "SpecialEvents")
GUISetOnEvent($GUI_EVENT_RESTORE, "SpecialEvents")
```
Die dazugehörende Funktion sieht dann wie folgt aus:

```
Func SpecialEvents() ; hier sind die Special-Events der GUI:
                                          ; Fenster Schliessen, Minimieren, Maximieren, 
      ;MsgBox (0, "ID", @GUI_CtrlId) ; nur zum Test
      Select
        Case @GUI_CtrlId = $GUI_EVENT_CLOSE
            ;MsgBox(0, "Schliessen gedrückt", "ID=" & @GUI_CtrlId & _
                                    " WinHandle=" & @GUI_WinHandle)
            Exit
        Case @GUI_CtrlId = $GUI_EVENT_MINIMIZE
            ;MsgBox(0, "Fenster minimiert", "ID=" & @GUI_CtrlId & _
                                    " WinHandle=" & @GUI_WinHandle)
        Case @GUI_CtrlId = $GUI_EVENT_RESTORE
            ;MsgBox(0, "Fenster wiederhergestellt", "ID=" & @GUI_CtrlId & _
                                    " WinHandle=" & @GUI_WinHandle)
    EndSelect
```

```
;
```
EndFunc

Die auskommentierten MsgBoxen dienen lediglich Testzwecken, d.h. sie haben sonst keinerlei Funktion.

In der AutoIt-Hilfe gibt es eine Liste mit weiteren Funktionen (Special-ID), die hier nicht weiter behandelt werden. Die Event-Funktion auf ein normales OnClick-Ereignis fehlt jedoch.

Will man ein normales OnClick-Ereignis auf das GUI auswerten, kommt man mit

```
GUISetOnEvent($Form1, "GUI_OnClick")
```
nicht zum Erfolg. Offensichtlich wird dieses "GUI\_OnClick"-Event nicht unterstützt! Mit einem Trick ist das aber durchaus möglich.

Dazu wird das Control-Ereignis für Label "missbraucht" (siehe dort).